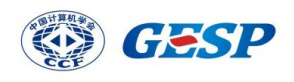

### GESP2023 年 12 月认证图形化一级试卷

(满分:100 分 考试时间:90分钟)

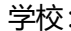

学校: 姓名:

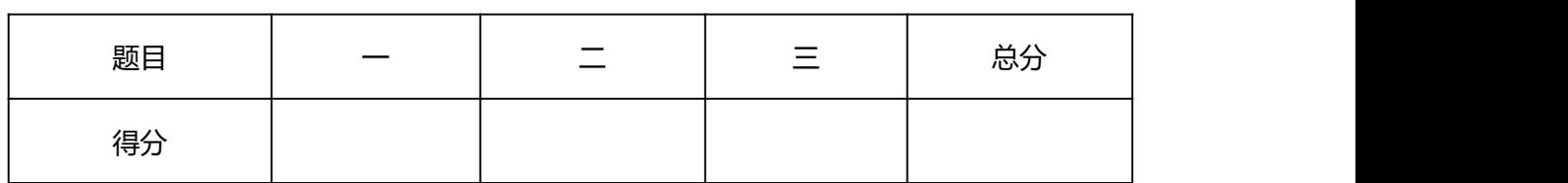

一、单选题(每题3分,共30分)

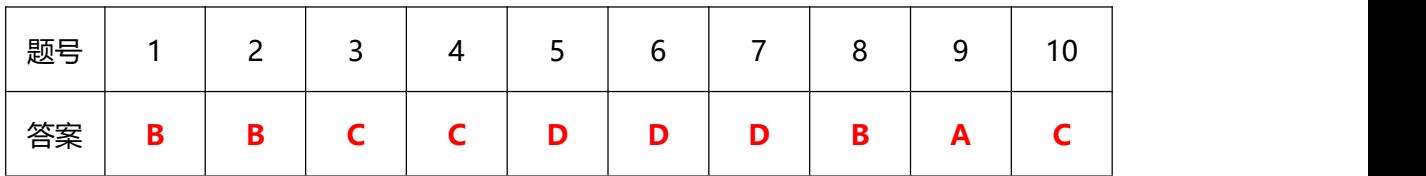

1、现代计算机是指电子计算机,它所基于的是()体系结构。

- A、艾伦·图灵
- B、冯·诺依曼
- C、阿塔纳索夫
- D、埃克特-莫克利
- 2、下面的积木块在哪个模块当中?( )

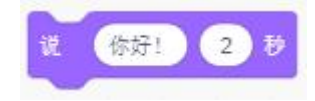

- A、运动
- B、外观
- C、声音
- D、控制

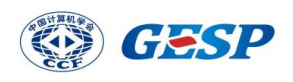

3、默认小猫角色,其程序如下图所示,点击绿旗,按下 1 次空格键后,小猫的 坐标为? ()

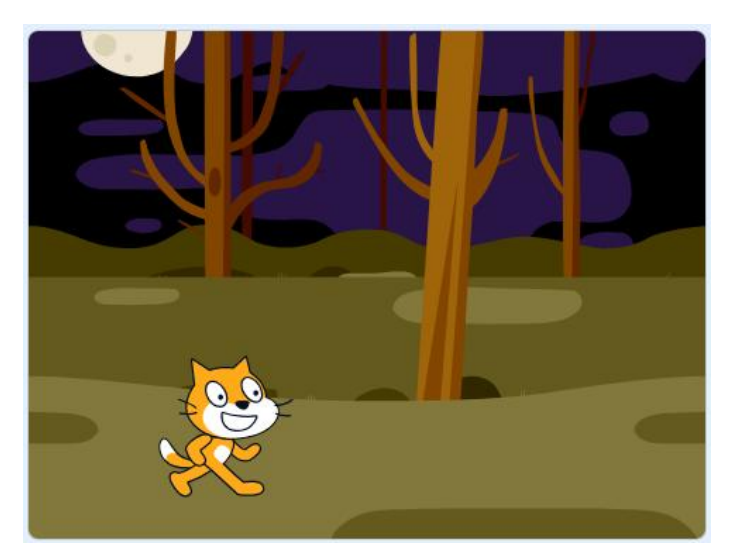

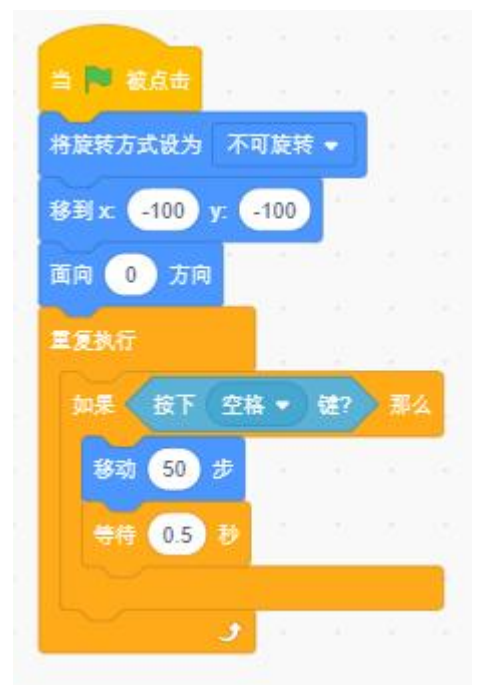

- A,  $(-50, -100)$
- $B<sub>2</sub>$  (-150, -100)
- $C_{\lambda}$  (-100, -50)
- $D_2$   $(-100, -150)$

4、默认小猫角色,执行下列程序,小猫最终的大小是?()

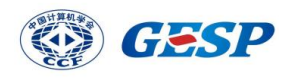

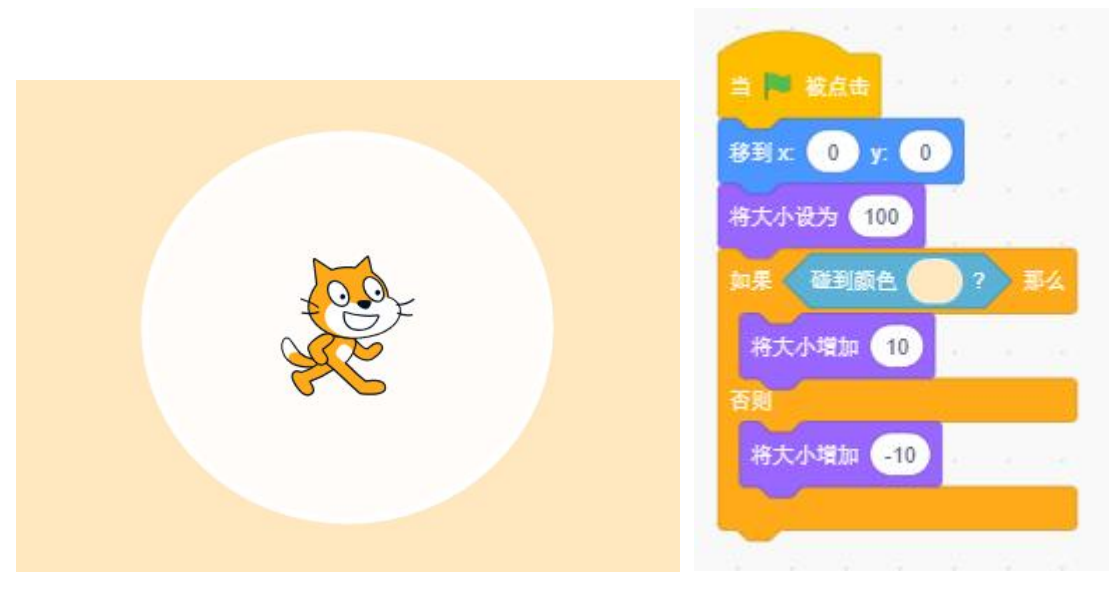

- A、100
- B、110
- C、90
- D、120
- 5、默认小猫角色,下列那组程序可以让小猫不断面向鼠标指向的方向?( )

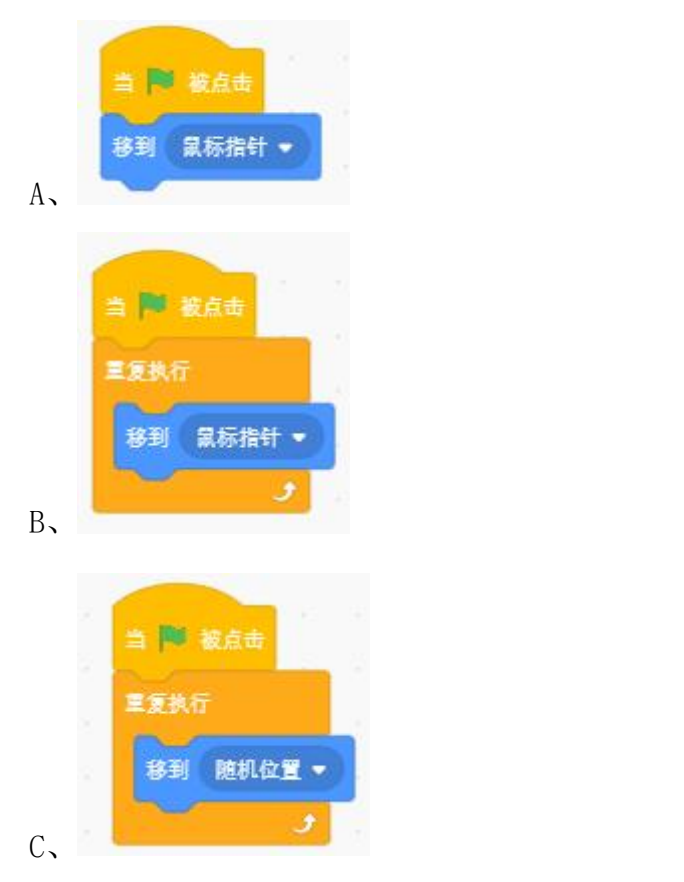

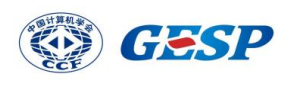

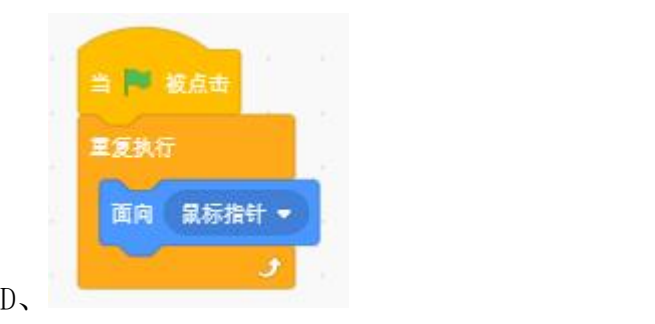

6、下列哪个选项实现的功能与下图程序一样? ( )

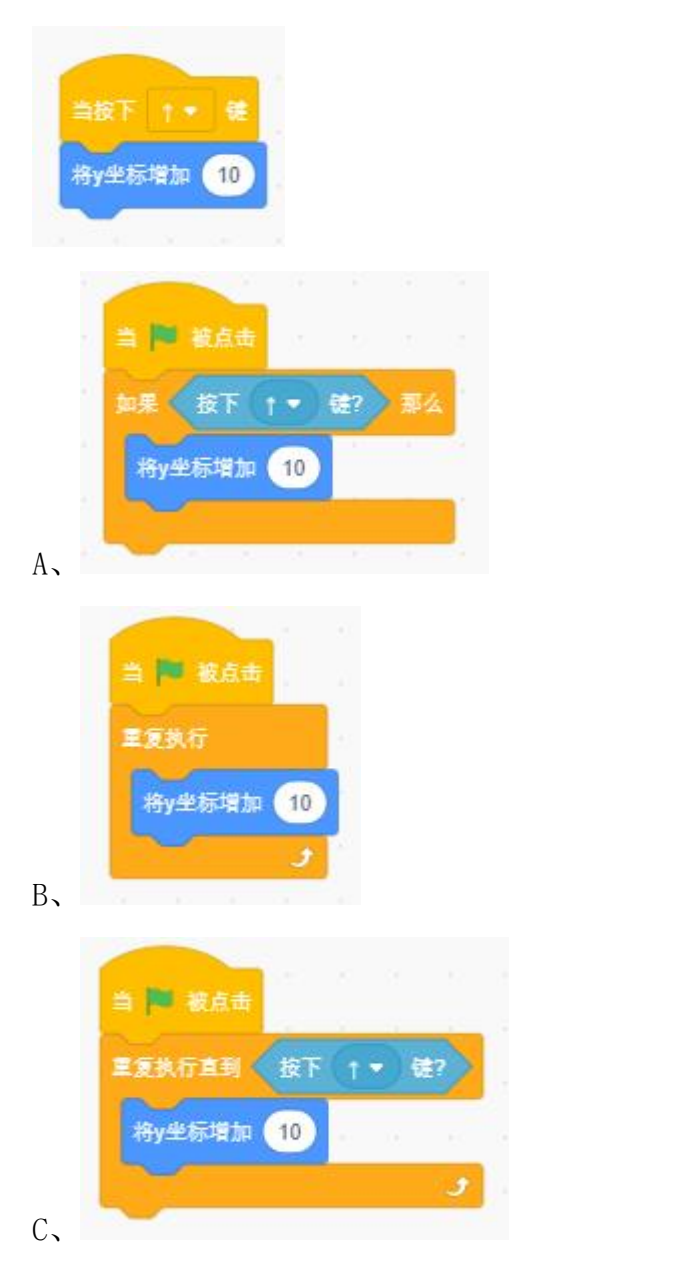

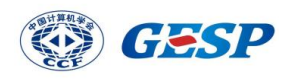

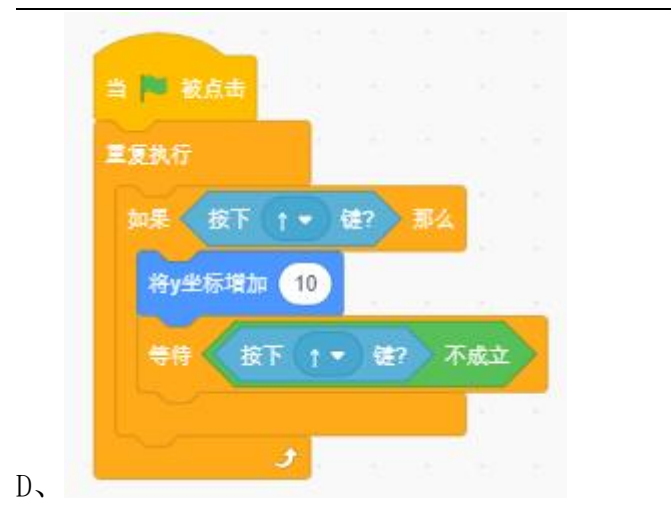

7、运行下列程序,能够让小猫走到鱼缸所在位置的是?( )

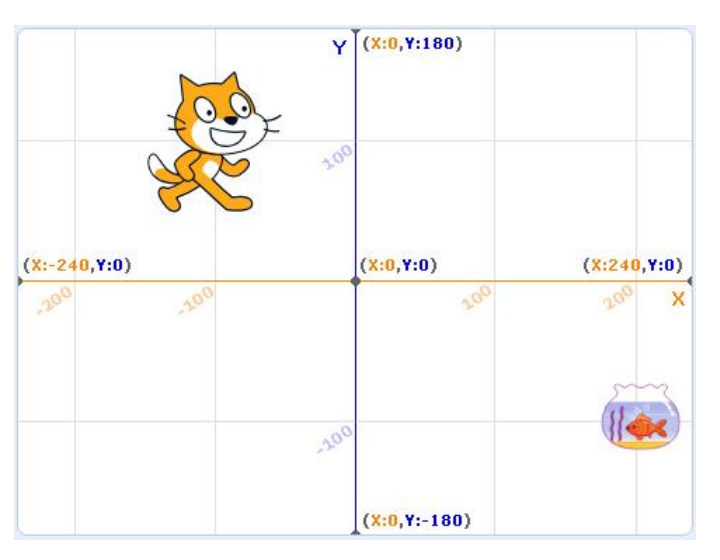

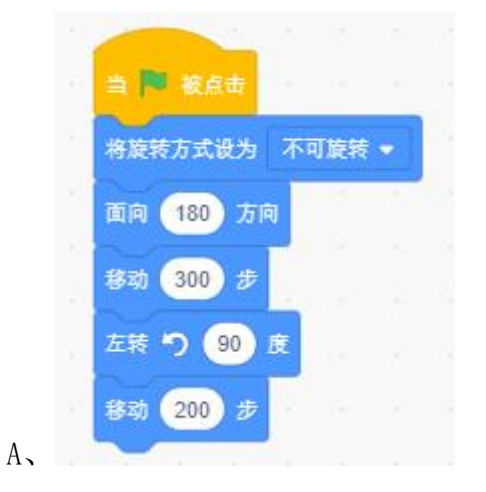

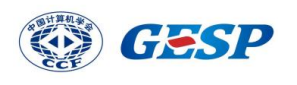

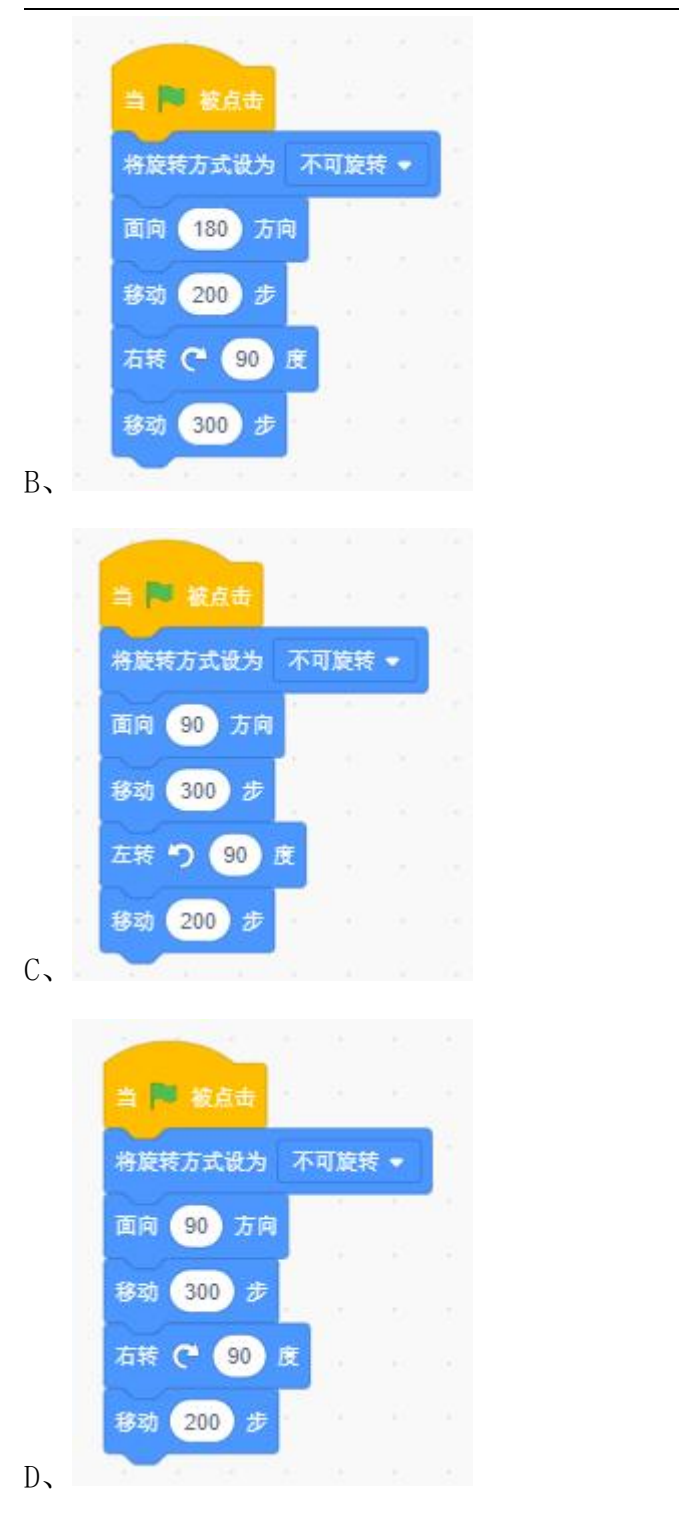

8、程序运行后,角色大小最大的是哪一个?( )

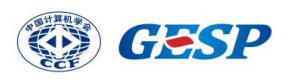

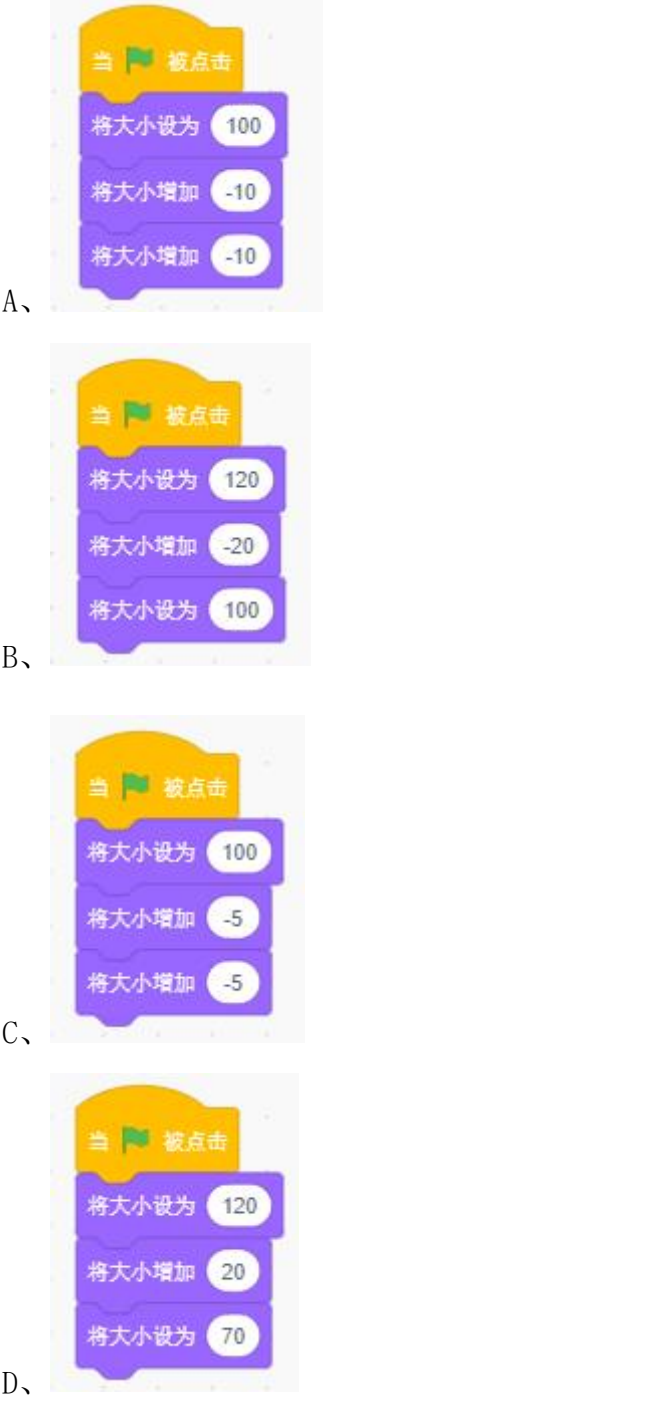

9、下列哪个选项可以把背景音乐的音波曲线变成一条直线?()

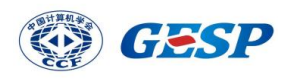

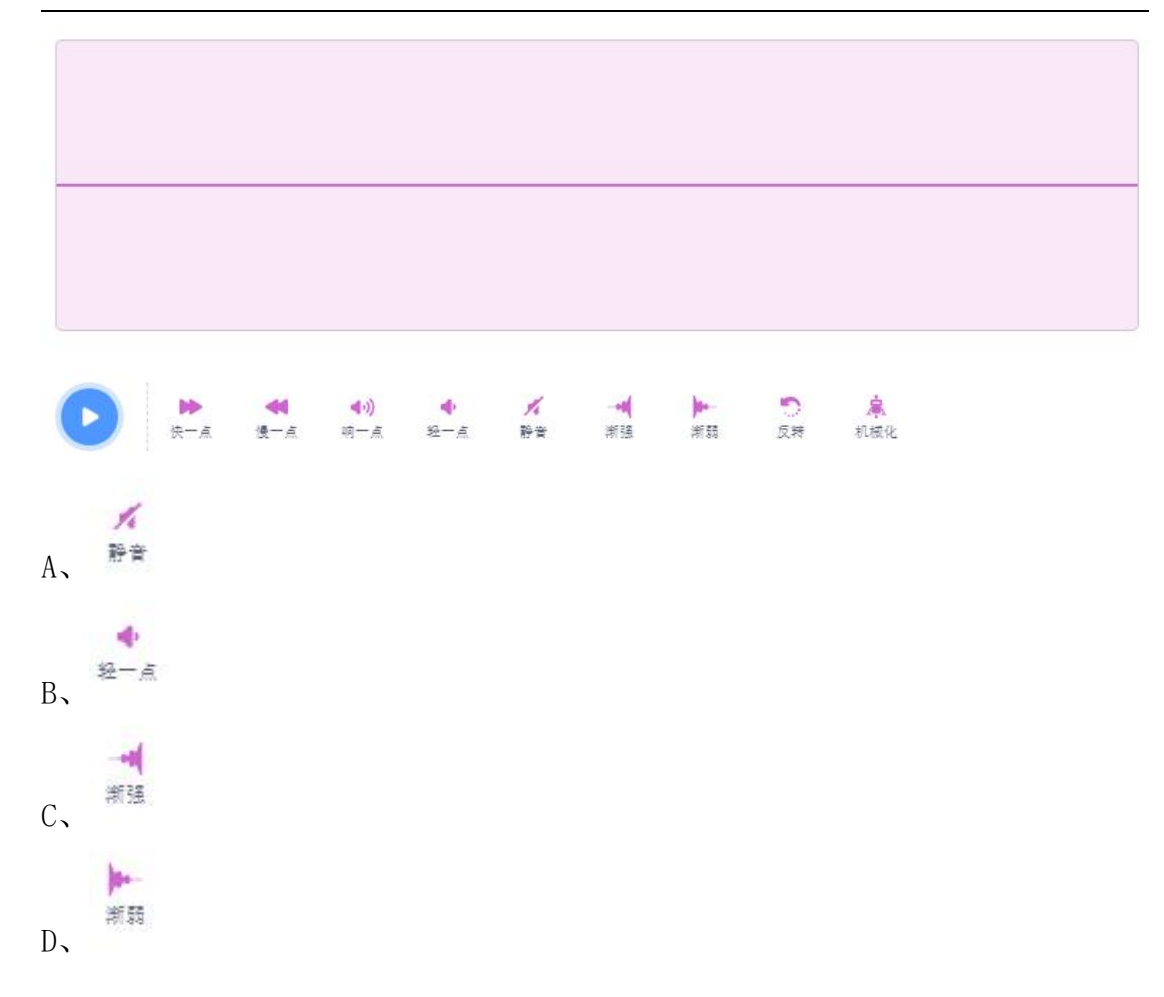

10、角色箭头的程序如下图所示,点击绿旗,下列选项描述正确的是?()

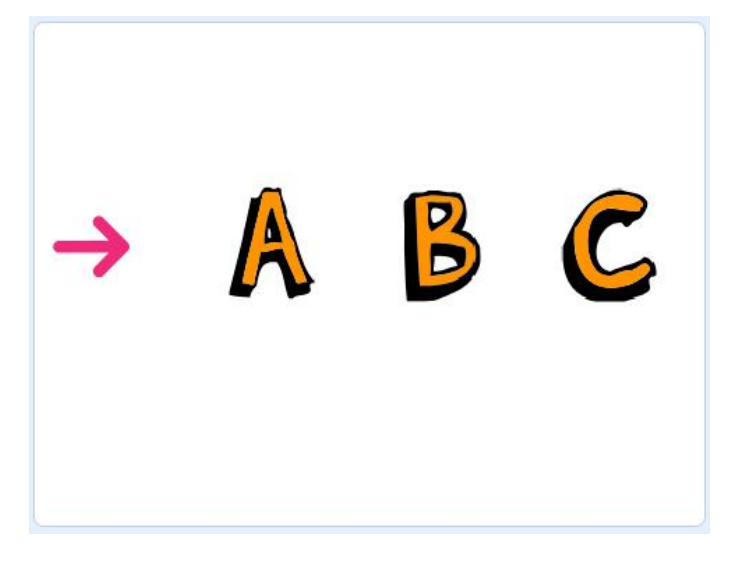

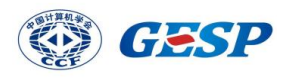

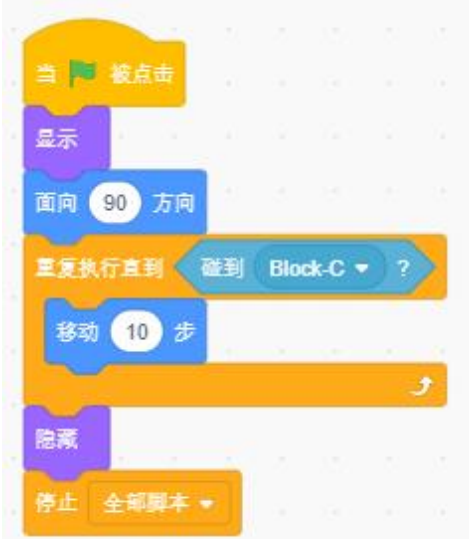

A、箭头向右移动,当碰到字母 A 时就不见了 B、箭头向右移动,当碰到字母 B 时就不见了 C、箭头向右移动,当碰到字母 C 时就不见了 D、箭头向右移动,不会隐藏

二、判断题(每题 **4** 分,共 **20** 分)

| 题号 | $\blacksquare$ | $\overline{2}$ | $\overline{\mathbf{3}}$ |   | -<br>∽<br>ـ |
|----|----------------|----------------|-------------------------|---|-------------|
| 答案 | $\times$       | $\checkmark$   | $\checkmark$<br>⌒       | ᄾ |             |

1、小杨最近在备考 GESP,他用 Scratch 来练习和运行程序,所以 Scratch 也是 一个小型操作系统。( )

2、默认小猫角色,执行下列代码,小猫的方向仍为-90°。( )

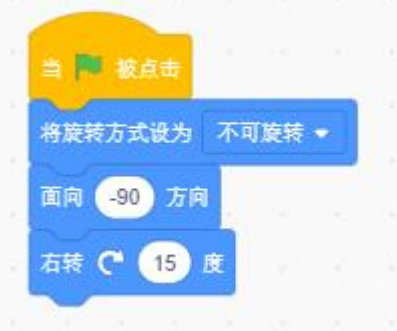

3、默认小猫角色,点击绿旗,执行下列程序,小猫会一直在舞台来回移动,不

![](_page_9_Picture_0.jpeg)

会停止。( )

![](_page_9_Figure_2.jpeg)

4、点击绿旗,执行下列程序,角色的造型可能没有变化。( )

![](_page_9_Picture_4.jpeg)

5、当前背景是 Desert, 执行下列程序, 可以将背景切换为 Arctic。()

![](_page_10_Picture_0.jpeg)

![](_page_10_Picture_52.jpeg)

# 三、编程题(每题 **25** 分,共 **50** 分)

![](_page_10_Picture_53.jpeg)

**1**、返回地球

![](_page_10_Picture_5.jpeg)

# 准备工作:

(1)删除默认小猫角色。

![](_page_11_Picture_0.jpeg)

(2)添加角色 Cat Flying 和 Earth。

(3)删除默认白色背景,添加背景 Nebula。

#### 功能实现(用积木块实现下列描述的功能):

(1)点击绿旗,角色 Earth 的初始位置为(X=170,Y=120),并以每秒向右旋 转 15 度的速度不停的转动。

(2)点击绿旗,舞台背景换成 Nebula,清除图形特效,并以每秒漩涡特效增加 25 的速度不停改变。

(3)点击绿旗,角色 Cat Flying 的初始位置为(X=-180,Y=-115),初始方向 为 90 度,初始状态为显示,初始大小为 100,初始造型为 cat flying-a。

(4) 角色 Cat Flying 说"返回地球"2 秒, 面向地球以移动 5 步, 大小减小 1 的速度向地球飞去,直到碰到地球为止。

(5)角色 Cat Flying 碰到地球后,隐藏,停止全部脚本。

#### **注意:**

**1. 功能(1)全部写在角色 Earth 代码区的【当绿旗被点击】积木下面。**

**2. 功能(2)全部写在背景代码区的【当绿旗被点击】积木下面。**

**3. 功能(3)(4)(5)全部写在角色 Cat Flying 代码区的【当绿旗被点击】积木下面。**

#### 评分标准:

(1) 点击绿旗, 角色 Earth 的初始位置为 (X=170, Y=120), 并以每秒向右旋 转 15 度的速度不停的转动。

(2)点击绿旗,舞台背景换成 Nebula,清除图形特效,并以每秒漩涡特效增加 25 的速度不停改变。

(3)点击绿旗,角色 Cat Flying 的初始位置为(X=-180,Y=-115),初始方向 为 90 度, 初始状态为显示, 初始大小为 100, 初始造型为 cat flying-a。

(4) 角色 Cat Flying 说"返回地球"2 秒, 面向地球以移动 5 步, 大小减小 1 的速度向地球飞去,直到碰到地球为止。

(5)角色 Cat Flying 碰到地球后,隐藏,停止全部脚本。

![](_page_12_Picture_0.jpeg)

# 参考程序:

角色: Earth

![](_page_12_Picture_3.jpeg)

![](_page_12_Figure_4.jpeg)

![](_page_12_Picture_5.jpeg)

角色:Cat Flying

![](_page_13_Picture_0.jpeg)

![](_page_13_Picture_1.jpeg)

![](_page_14_Picture_0.jpeg)

**2**、天使

![](_page_14_Picture_2.jpeg)

### 准备工作:

- (1)删除默认小猫角色。
- (2)添加角色 Wand 和 Fairy。
- (3)删除默认白色背景,添加背景 Woods,并为背景添加音乐 Xylo1。

### 功能实现(用积木块实现下列描述的功能):

- (1)点击绿旗,背景换成 Woods,并循环播放背景音乐 Xylo1。
- (2)点击绿旗,角色 Fairy 的初始位置为(X=-140,Y=-50),初始方向为 90 度,初始大小为 90。
- (3)当 Fairy 被鼠标点击后,Fairy 会跟随鼠标指针移动。
- (4)点击绿旗,角色 Wand 的初始位置为(X=140,Y=20),初始方向为 90 度, 初始大小为 80,Wand 总保持在其他角色的前面。
- (5) 当碰到 Fairy, Wand 会吸附在 Fairy 上面。

**注意:**

![](_page_15_Picture_0.jpeg)

**1. 功能(1)全部写在背景代码区的【当绿旗被点击】积木下面。**

**2. 功能(2)全部写在角色 Fairy 代码区的【当绿旗被点击】积木下面。**

**3. 功能(3)全部写在角色 Fairy 代码区的【当角色被点击】积木下面。**

**4. 功能(4)(5)全部写在角色 Wand 代码区的【当绿旗被点击】积木下面。**

#### 评分标准:

(1)点击绿旗,背景换成 Woods,并循环播放背景音乐 Xylo1。

(2)点击绿旗,角色 Fairy 的初始位置为(X=-140,Y=-50),初始方向为 90 度,初始大小为 90。

(3)当 Fairy 被鼠标点击后,Fairy 会跟随鼠标指针移动。

(4)点击绿旗,角色 Wand 的初始位置为(X=140,Y=20),初始方向为 90 度, 初始大小为 80,Wand 总保持在其他角色的前面。

(5)当碰到 Fairy,Wand 会吸附在 Fairy 上面。

## 参考程序:

Wand 角色:

![](_page_15_Picture_13.jpeg)

Fairy 角色:

![](_page_16_Picture_0.jpeg)

![](_page_16_Picture_1.jpeg)

# 背景:

![](_page_16_Picture_3.jpeg)